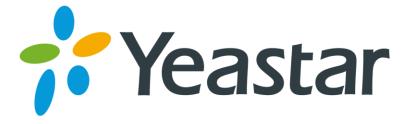

# Release Note for TA1600/2400/3200

Version 40.19.0.X

Yeastar Information Technology Co. Ltd.

# ===Firmware Version: V40.19.0.30== Applicable Model: TA1600/2400/3200 Release Date: April 6, 2016

# **New Features**

- 1. Added Phone Status for FXS ports.
- 2. Added Random SIP Port feature for VoIP server.
- 3. Added support for exporting configuration file into a .xml file.
- 4. Added Interdigit Timeout setting.
- 5. Added Blacklist feature.
- 6. Added Hook Flash Event feature.
- 7. Added enable/disable options for three-way calling.
- 8. Added support for the following time zones:
  - 3 Kuwait (Al Kuwait)
  - -4 Curaçao(Willemstad)
  - 0 Ghana (Accra)
  - 1 Nigeria (Abuja)
  - 2 Mozambique (Maputo)
  - 3 Bahrain (Manama)
  - 3 Qatar (Doha)
  - 3 Tanzania (Dar es Salaam)
  - 4 Oman (Muscat)
  - 5.5 Sri Lanka (Colombo)
  - 6 Bangladesh (Dhaka)
  - 7 Indonesia (Jakarta)
  - 8 Malaysia (Kuala Lumpur)
  - 10 Papua New Guinea (Port Moresby)
     12 Fiji (Suva)

- 0 Iceland (Reykjavik)
- -3 Uruguay (Montevideo)
- 1 Bosnia and Herzegovina (Sarajevo)
- 2 Lithuania (Vilnius)
- 2 Palestine (Gaza)
- 3 Kenya (Nairobi)
- 3 Saudi Arabia (Riyadh)
- 3 Yemen (Aden)
- 4 Mauritius (Port Louis)
- 5.75 Nepal (Kathmandu)
- 6.5 Yangon (Myanmar)
- 7 Vietnam (Ho Chi Minh City)
- 8 Philippines (Manila)

# Optimization

- 1. The backup file created on TA1600/2400/3200 is encrypted. The backup file will be generated into a .bak file.
- 2. Users could edit FXS port numbers in bulk by clicking Modify the Selected Port button.
- 3. Increased the time interval between sending each REGISTER SIP packet.
- 4. Reduced the range of default RTP ports from 10000-12000 to 10000-10200.
- 5. Increased the length for Hostname field to 63 bytes.
- 6. Added bubble tips for Volume settings Rxgain and Txgain.

## **Bug Fixes**

- 1. Fixed the issue that if session timer was enabled, and the Session-minse was modified, when you called in TA gateway, the phone connected to TA could not rina.
- 2. Fixed the issue that when you made a call from TA, and the other party hang up

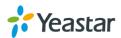

the call, the LED (which indicates new voicemail message) on the analog phone would turn off.

- 3. Fixed the issue that TA gateway could not accept incoming calls without caller ID.
- 4. Fixed the issue that TA gateway could not send or receive fax with Huawei device. Before sending fax, Huawei device will send an INVITE packet with sdp that describes fax information (X-mode/X-fax/mode/fax). When TA gateway receives the INVITE message, it should respond 2000K that containing the same fax mode information.

## **Instruction (New Features)**

#### 1. Added Phone Status for FXS ports.

Path: Status > System Status > FXS Port Status

**Instruction:** this feature is supported on TA1600/2400/3200 with hardware version 1.3 or above. The phone status indicates whether the analog phone is connected to the FXS port or not.

FXS Port Status

| Port     | UP/Down/Break | Name | Status | Voice Mail(New/Old) | Off-hook/On-hook | Phone Status 🔁 |
|----------|---------------|------|--------|---------------------|------------------|----------------|
| 1        | Up            | -    | -      | -                   | On Hook          | Connected 🥩    |
| 2        | Up            | -    | -      | -                   | On Hook          | Connected 🥩    |
| <u>3</u> | Up            | -    | -      | -                   | On Hook          | Disconnected 🥩 |
| 4        | Up            | -    | -      | -                   | On Hook          | Disconnected 💋 |

### 2. Added Random SIP Port feature for VoIP Server.

Path: Gateway > VoIP Settings > VoIP Server Settings

**Instruction:** if the Random Port is enabled for a VoIP server, when registering using the VoIP server, TA will send a REGISTER packet with a random SIP port. The default range of random port is 5062-5162.

| E | dit VolP Server - VolPServer1   | Х |
|---|---------------------------------|---|
| ( | General Advanced                |   |
|   | Enable SRTP 🛈 : 🗐               |   |
|   | Enable Random Port 🛈 : 🗹        |   |
|   | Keep Alive Type 🛈 : Options 🔹 🔻 |   |
|   | Keep Alive Interval 🛈 : 30 s    |   |
|   | Caller ID🛈 :                    |   |
|   | Maximum Channels 🛈 : 0          |   |

3. Added support for exporting configuration file into a .xml file.

Path: System > System Preferences > Auto Provision SettingsInstruction: select the nodes from the Available box to the Selected box, click "Export the Configuration File" button to export the file.

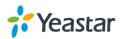

| Auto Provision Wizard                                                                                                    |                                                                                                    |                                                                |        |
|----------------------------------------------------------------------------------------------------|----------------------------------------------------------------------------------------------------|----------------------------------------------------------------|--------|
| Select Node to Export — Available Nodes                                                                                                    |                                                                                                    | Selected Nodes                                                 | 3      |
| T.38<br>IAX Settings<br>Basic Preferences<br>Feature Codes<br>Distinctive Ringtones<br>Tone Zone Settings<br>RADIUS Settings<br>Auto Provision Settings<br>Dial Pattern Template<br>System Logs | <ul> <li>€</li> <li>⇒</li> <li>⇒</li> <li>&gt;&gt;&gt;</li> <li>&gt;&gt;&gt;</li> <li>&gt;&gt;&gt;</li> <li>&gt;&gt;&gt;</li> </ul> | FXS Port<br>Speed Dial<br>VoIP Server Settings<br>LAN Settings | *<br>* |

## 4. Added Interdigit Timeout setting.

**Path:** Gateway > Gateway Settings > Basic Preferences **Instruction:** the interdigit timeout is the time that you have between digits that you dial. The default value is 3 seconds.

#### 5. Added Blacklist feature.

Path: Gateway > Gateway Settings > Blacklist

Instruction: this feature is used to limit inbound and outbound phone numbers.

| Blacklist                                               |                    |
|---------------------------------------------------------|--------------------|
| Add Blacklist X Delete The Selected Add New Blacklist X | Total: 0 Show: 0-0 |
| ID: 1 • Number :                                        |                    |
| Type: Inbound  Inbound Inbound Save Outbound Both       |                    |

## 6. Added Hook Flash Event feature.

**Path:** Gateway > Port List > FXS Port List

**Instruction:** if Hook Flash Event is enabled, flash will send as DTMF event. Auto, rfc2833 or SIP info can be the signaling method of the Hook flash event.

| Flash —                        |                            |
|--------------------------------|----------------------------|
| Send Hook Flash Event 🛈 : No 🔻 |                            |
| Min Flash Time 🛈 : 300 ms      | Max Flash Time 🛈 : 1000 ms |
|                                |                            |

The DTMF mode is set on VoIP server. For the info mode, you can choose Signal=hf or Signal=16.

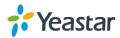

| Edit VoIP Server - VoIPServer1 | x         |
|--------------------------------|-----------|
| General Advanced               |           |
| Enable SRTP                    |           |
| Enable Random Port             |           |
| Keep Alive Type                | Options • |
| Keep Alive Interval            | 30 s      |
| Caller ID 0:                   |           |
| Maximum Channels               | 0         |
| Realm 0:                       |           |
| Authenticating Incoming Call   |           |
| DTMF Mode:                     |           |
| SIP-Info Flash Mode            | Signal=hf |
| First Codec:                   |           |
| Second Codec:                  | a-law 🔻   |
| Third Codec:                   | GSM       |

7. Added enable/disable options for three-way calling.

**Path:** Gateway > Gateway Settings > Basic Preferences

**Instruction:** in the former firmware version, when you pressed hook key during an active call, you would start to use three-way calling, but could not transfer a call using the hook key. In the new version, when you press the hook key during a call, the system will treats it as transferring by default, if you want to make a three-way call, you can enable the option "enable three-way calling".

## **Instruction (Optimization)**

1. The backup file created on TA1600/2400/3200 is encrypted. The backup file will be generated into a .bak file.

**Path:** System > System Preferences > Backup and Restore **Instruction:** 

| Backup and Restore                      |                           |                                        |  |         |   |  |  |  |
|-----------------------------------------|---------------------------|----------------------------------------|--|---------|---|--|--|--|
| 🕂 Create a New Backup 🚖 Upload a Backup |                           |                                        |  |         |   |  |  |  |
|                                         |                           | List of Previous Configuration Backups |  |         |   |  |  |  |
| #                                       | Name                      | Time                                   |  | Options |   |  |  |  |
| 1                                       | backup_2016apr5_17652.bak | Tue Apr 05 1:07:05 2016                |  |         | × |  |  |  |

2. Users could edit FXS port numbers in bulk by clicking Modify the Selected Port button.

**Path:** Gateway > Port List > FXS Port List

**Instruction:** when you edit selected FXS ports in bulk, you can edit the Name, number and other settings.

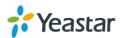

| Modify the selected Port                                     |
|--------------------------------------------------------------|
| General Other Settings                                       |
| ✓ Name       Prefix Yeastar       + Number starting from 100 |
| Caller ID Number                                             |
| VoIP Server Template<br>VoIP Server 1(1) •                   |
| Password     Fixed Password                                  |

3. Increased the time interval between each REGISTER SIP packet.

**Instruction:** the time interval is increased to 500 ms. You can edit the value in /etc/asterisk/sip.conf, modify the field "registerdelaytimer".

Reduce the range of default RTP ports from 10000-12000 to 10000-10200.
 Path: Gateway > VoIP Settings > SIP Settings

**Instruction:** if you upgrade to the new version without reset, the old RTP port range setting will remain.

| SIP Settings |         |     |     |          |      |            |                    |         |   |
|--------------|---------|-----|-----|----------|------|------------|--------------------|---------|---|
|              | General | NAT | QOS | Response | Code | T.38       | Advanced Settings  |         |   |
|              |         |     |     |          |      |            | UDP Port           | 5060    | ] |
|              |         |     |     |          |      | Enable     | TCP Port           | 5060    |   |
|              |         |     |     |          |      | Enable     | TLS Port           | 5061    |   |
|              |         |     |     |          |      | TLS        | S Verify Server    | No 🔻    |   |
|              |         |     |     |          |      | TL         | S Verify Client    | No 🔻    |   |
|              |         |     |     |          | TL   | S Ignore C | Common Name        | Yes 🔻   |   |
|              |         |     |     |          |      | TLS        | Client Method      | sslv2 🔻 |   |
|              |         |     |     |          |      |            | RTP Port Start:    | 10000   |   |
|              |         |     |     |          |      |            | RTP Port End:      | 10200   |   |
|              |         |     |     |          |      | Rando      | om SIP Port Start: | 5062    |   |
|              |         |     |     |          |      | Rand       | dom SIP Port End:  | 5162    |   |

5. Increased the length for Hostname field to 63 bytes. Path: System > Network Preferences > LAN Settings Instruction:

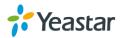

| AN Settings      |                     |  |  |  |  |  |  |
|------------------|---------------------|--|--|--|--|--|--|
| General Settings |                     |  |  |  |  |  |  |
| Hostname:        | TA3200              |  |  |  |  |  |  |
| Mode:            | Static IP Address 🔻 |  |  |  |  |  |  |
| IP Address:      | 192.168.3.198       |  |  |  |  |  |  |
| Subnet Mask :    | 255.255.255.0       |  |  |  |  |  |  |
| Gateway :        | 192.168.3.1         |  |  |  |  |  |  |
| Primary DNS :    | 192.168.1.1         |  |  |  |  |  |  |
| Secondary DNS :  |                     |  |  |  |  |  |  |
| IP Address2:     |                     |  |  |  |  |  |  |
| Subnet Mask2:    |                     |  |  |  |  |  |  |

6. Added bubble tips for Volume settings Rxgain and Txgain. Path: Gateway > Port List > FXS Port List > Other Settings Instruction:

| Ed | it FXS Port -    | 1              |              |                               | X   |
|----|------------------|----------------|--------------|-------------------------------|-----|
| (  | General          | Other Settings |              |                               | _   |
|    | Other Opti       | ons —          |              |                               | i 🗌 |
|    | Call Wai         | iting 🛈        |              | Ring Out 0: 30                |     |
|    | Follow me        |                |              |                               | i   |
|    |                  | Always         |              | Internal Port                 |     |
|    | Forward<br>Type: | No answer      | Destination: | O Hunt Group                  |     |
|    |                  | When Busy      |              | Number                        |     |
|    |                  | Prompt: No     | •            | Music On Hold : None          |     |
|    | Volume Se        | ettings        |              |                               |     |
|    |                  | Rxgain 0: 20%  | T            | Txgain <sup>(1)</sup> : 20% ▼ |     |

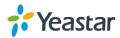

# ===Firmware Version: V40.19.0.14== Applicable Model: TA1600/2400/3200 Release Date: September8, 2015

## **New Features**

- 5. Added TR-069 feature.
- 6. Added Distinctive Ringtones feature.
- 7. Added Port Monitor Tool on web interface for FXS port debugging.
- 8. Added support for auto provision from a specified server.
- 9. Added Echo Cancellation enable and disable option for FXS ports.
- 10. Added Caller ID Sending Mode option for FXS ports.
- 11. Added support for G729A/B, G723 and iLBC codecs.
- 12. Added Ring Timeout setting for Hunt Group.
- 13. Added DSP Fax feature.
- 14. Added support for Broadsoft transfer mechanism.
- 15. Added Direct Caller ID Dialing feature for internal calls.
- 16. Added support for Pulse Dialing.
- 17. Added Virtual Ring Back Tone feature.
- 18. Added support for Serbia Tone Zone and Korea Tone Zone.

## Optimization

- 1. Defined 3 register modes of VoIP Server.
- 2. Optimized Flash setting for FXS ports.
- 3. The characters [\*, # -] are allowed in User Name filed and Authentication Name filed when registering FXS ports to a VoIP server.

## **Bug Fixes**

- 1. Fixed the issue that if the FXS port's DID number contained any of the characters [n, x, z], no incoming calls would reach the FXS port.
- 2. Deleted the "Dial Timeout" setting on General Preferences page, which is a useless setting that limits the time to ring a device when calling out from TA gateway.

## **New Features (Instruction)**

1. Added TR-069 feature.

Path: System→Network Preferences→TR-069 Settings Instruction:

Service Providers, using TR-069, can have one common platform to manage all Yeastar TA devices.

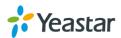

| TR069 Settings               |                                          |             |
|------------------------------|------------------------------------------|-------------|
| General Settings             |                                          |             |
| Enable TR069:                | Yes 🔻                                    |             |
| ACS Username:                |                                          |             |
| ACS Password:                |                                          |             |
| ACS URL:                     | http://iot.tr069.ru:8051/yeastar/CPEMana |             |
| Enable Periodic Inform:      | Yes 🔻                                    |             |
| Periodic Inform Interval(s): | 30                                       |             |
| Enable STUN:                 |                                          |             |
| STUN Server Address:         | stun.sipgate.net                         | Port: 10000 |
| STUN Server Username:        |                                          |             |
| STUN Server Password:        |                                          |             |
| Connection Request Address:  |                                          | Port:       |
| Connection Request Username: |                                          |             |
| Connection Request Password: |                                          |             |

#### 2. Added Distinctive Ringtones feature.

**Path:** Gateway→Advanced Setting→Distinctive Ringtones **Instruction:** 

Users could configure different ringtones to match different incoming caller ID.

| Edit Ringtones - 1       | X               |
|--------------------------|-----------------|
| Ringtones ID             | : 1             |
| Ring Cadence 🛈           | 200,400,200,400 |
| Inbound Caller Pattern 🛈 | 4XX             |
| 🗸 Save                   | X Cancel        |

3. Added Port Monitor Tool on web interface for FXS port debugging.

**Path:** Status→Reports→Port Monitor Tool **Instruction:** 

Select a FXS port and click "Start" to monitor the FXS port, stop monitoring by clicking "Stop" button.

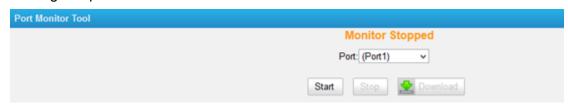

4. Added support for auto provision from a specified server.

**Path:** System→System Preferences→Auto Provision Settings **Instruction:** 

Besides provisioning Yeastar TA gateway with MyPBX, users could do auto provision from a specified server.Users couldmanually configure a provisioning server URL, TA gateway will get the configuration file from the server automatically and regularly.

Yeastar TA gateway supports HTTP, TFTP, FTP server.

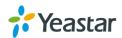

| AutoProvision Mode  |                                         |
|---------------------|-----------------------------------------|
| Autor rovision mode |                                         |
|                     | Provision's Way:                        |
|                     | PNP: No V                               |
|                     | DHCP: No v                              |
|                     | Server URL: Yes 🗸                       |
|                     |                                         |
|                     | Server Address:                         |
|                     | Server URL :                            |
|                     |                                         |
|                     | User Name 10:                           |
|                     | Password 1:                             |
|                     | O Interval of time 180 Minute           |
|                     | ● Specified time Everyday V 00 V : 00 V |
|                     |                                         |
|                     | 014                                     |
|                     | Other:                                  |
|                     | AES Key€:<br>Always Apply€: No マ        |
|                     | Always Apply 💷 : No 🗸                   |
|                     |                                         |

5. Added Echo Cancellation enable and disable option for FXS ports. Path: Gateway→Port List

#### Instruction:

If the port is connected to a POS machine, it is suggested that echo cancellation is disabled.

| Edit FXS Port - 1 X                                                                                   |
|----------------------------------------------------------------------------------------------------|
| General Other Settings                                                                                |
| General                                                                                               |
| Caller ID Name : Caller ID Number :                                                                   |
| VoIP Server Template                                                                                  |
| VoIP Server (1) v                                                                                     |
| Route Settings                                                                                        |
| Dial Pattern Template <sup>1</sup> : DialPatternTemplate <sup>1</sup> (1) V DID Number <sup>1</sup> : |
| Hotline                                                                                               |
| Enable Hotline                                                                                        |
| Hotline Number 🛈 : Delay Dial 🛈 : 2 s                                                                 |
| Flash                                                                                                 |
| Min Flash Time (): 300 ms Max Flash Time (): 1000 ms                                                  |
| Call Duration Setting                                                                                 |
| Max Call Duration (1): 6000 s                                                                         |
| Echo Cancellation Setting                                                                             |
| Enable Echo Cancellation 🛈 : Yes 🗸                                                                    |

6. Added Caller ID Sending Mode option for FXS ports. Path:Gateway→Port List

Instruction:

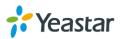

Choose the Caller ID Sending mode. TA gateway supports the following sending modes:

- Ring + Caller ID + Ring
- Caller ID + Ring
- Polarity + Caller ID + Ring

**Note**: If the FXS port is connected to a device's FXO port, Caller ID settings on FXS port and FXO port should be the same, or the call cannot be established.

| Edit FXS Port -  | 1                          |           |                                         | Х |
|------------------|----------------------------|-----------|-----------------------------------------|---|
| General          | Other Settings             |           |                                         | _ |
| Other Opti       | ions                       |           |                                         | i |
| Call Wa          | iting 🛈 [                  |           | Ring Out <sup>1</sup> : 30              |   |
| Follow me        |                            |           |                                         |   |
|                  | Always                     |           | ⊖ Internal Port                         |   |
| Forward<br>Type: | ✓ No answer Dest           | tination: | ● Hunt Group HuntGroup1(Group1)         |   |
|                  | Vhen Busy                  |           | ○ Number                                |   |
|                  | Prompt: No 🗸               |           | Music On Hold 🛈 : None 🗸                |   |
| Volume Se        | ettings                    |           |                                         |   |
|                  | Rxgain⊕: 40% ✓             |           | Txgain <b>1</b> : 40% ✓                 |   |
| Caller ID S      | Settings                   |           |                                         |   |
| Caller IE        | ) Signalling 🛈 : FSK 🗸     |           | Sending Mode: Ring + Caller ID + Ring V |   |
|                  | Caller ID Type: Bell - USA | *         |                                         |   |

7. Added support for G729A/B, G723 and iLBC codecs.

**Path:** Gateway→VoIP Settings→ SIP Settings **Instruction:** 

| General NAT Codecs | QOS Response Code T.38                | Advanced Settings                    |
|--------------------|---------------------------------------|--------------------------------------|
|                    | Available Codecs                      | Allowed Codecs                       |
|                    | ADPCM A<br>G726<br>G722<br>GSM        | u-law<br>a-law<br>→ G723<br>G729A/B  |
|                    |                                       |                                      |
|                    | G.729 License Key :                   |                                      |
|                    | Note: If you would like to use G.729, | olease enter your license key above. |

8. Added Ring Timeout setting for Hunt Group.

**Path:** Gateway $\rightarrow$  Port List  $\rightarrow$  Hunt Group **Instruction:** 

Set the seconds to ring each port in the hunt group.

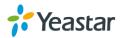

| Edit Hunt Group            |                  |              |                                                                                      |          | Х |
|----------------------------|------------------|--------------|--------------------------------------------------------------------------------------|----------|---|
|                            | Group ID:        | 1            |                                                                                      |          |   |
|                            | Group Name 🛈 :   | HuntGroup1   |                                                                                      | ]        |   |
|                            | Strategy 🛈 :     | Simultaneous | <b>~</b>                                                                             |          |   |
|                            | Ring Timeout 🛈 : | 30 s         | ]                                                                                    |          |   |
| Group Members<br>Available | FXS Port         |              |                                                                                      | Selected |   |
|                            | ~ ~              | >>><br>      | (Port1)<br>(Port2)<br>(Port3)<br>(Port4)<br>(Port5)<br>(Port6)<br>(Port7)<br>(Port8) |          | ~ |
|                            | <b>v</b> 5       | Save 🔀 Ca    | ancel                                                                                |          |   |

#### 9. Added DSP Fax feature.

**Path:**Gateway→Gateway Settings→General Preferences **Instruction:** 

If the option is set to "Yes", the system will process the Fax on DSP module, if set to "No", Fax processing will be done on ARM module.

| General Settings           |        |
|----------------------------|--------|
| MAX Call Duration          | 6000 s |
| Music On Hold:             |        |
| Enable Local Transfer 🛈 :  | No v   |
| Key As Send:               | # ~    |
| Enable DSP Fax:            |        |
| Internal Calling First 🛈 : | No 🗸   |
| Virtual Ring Back Tone 🛈 : | No v   |
| Pulse Dialing:             | No 🗸   |

#### 10. Added support for Broadsoft transfer mechanism.

**Path**:Gateway→Gateway Settings→General Preferences **Instruction**:

By default, TA gateway use its own transfer mechanism. If this option is set to "No", TA gateway will use the Broadsoft transfer mechanism.

### Broadsoft transfer mechanism

- Blind transfer is implemented by a simpleREFER method without Replaces in the REFER-TO header.
- Attended Transfer After Answer is implemented by a REFER method with *Replaces* in the REFER-TO header.

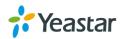

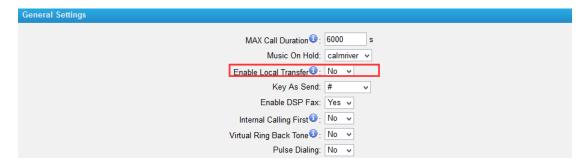

### 11. Added Direct Caller ID Dialing feature for internal calls.

**Path:** Gateway→Gateway Settings→General Preferences **Instruction:** 

If the option "Internal Calling First" is set to "Yes", when making calls between internal ports (through Caller ID Number), the system will call the destination port directly, bypassing the VoIP Server.

If set to "No", the system will call the destination port through the VoIP Server and only bypassing VoIP Server when the former fails.

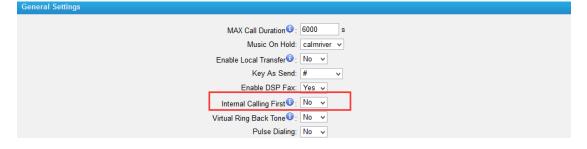

#### 12. Added support for Pulse Dialing.

**Path:**Gateway→Gateway Settings→General Preferences **Instruction:** 

Set "Pulse Dialing" to "Yes" to use pulse dialing.

General Settings

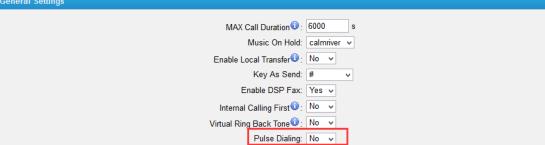

#### 13. Added Virtual Ring Back Tone feature.

**Path:**Gateway→Gateway Settings→General Preferences **Instruction:** 

Once the feature is enabled, when the caller dials out, the caller will only hear the virtual ring back tone generated by the system before the callee answers the call.

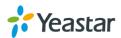

| General Settings                                 |       |
|--------------------------------------------------|-------|
| MAX Call Duration<br>Music On Hold               |       |
| Enable Local Transfer<br>Key As Send             | Nov   |
| Enable DSP Fax                                   | Yes v |
| Internal Calling First<br>Virtual Ring Back Tone |       |
| Pulse Dialing                                    | No 🗸  |

#### 14. Added support for Serbia Tone Zone and Korea Tone Zone.

**Path:**Gateway $\rightarrow$  Advanced Settings $\rightarrow$  Tone Zone Settings **Instruction:** 

Users could choose the pre-configured Serbia Tone Zone and Korea Tone Zone.

| Tone Zone Settings |                                 |                              |
|--------------------|---------------------------------|------------------------------|
|                    |                                 |                              |
| Country/Region:    | United States / North America 🗸 |                              |
| Ring Cadence 🛈 :   | Korea ^                         |                              |
| Dial Tone 🛈 :      |                                 |                              |
| Ringback Tone:     | Mexico<br>Netherlands           |                              |
| Busy Tone:         | New Zealand                     |                              |
| Call-Waiting Tone: | Norway<br>Panama                |                              |
| Congestion Tone:   | Philippines<br>Poland           |                              |
| 2nd Dial Tone:     | Portugal<br>Russian Federation  | +440/100,!0/100,350+440      |
| Message Tone       |                                 |                              |
| VoiceMail Tone:    | South Africa                    | +440/100,!0/100,!350+440/100 |

## **Optimization (Instruction)**

- 1. Defined 3 register modes of VoIP Server.
  - **Path:** Gateway→ VoIP Settings→ VoIP Server **Instruction:**

In the new version, we define 3 register modes for a VoIP server. Users could select one mode for the VoIP server and apply it to FXS ports.

• Service Provider - IP Based VoIP Provider, do notgenerally require the TA gateway to register with the provider. Only IP address or domain is needed to configure on TA gateway.

**Note:** this is a peer-to-peer mode to connect VoIP server and TA gateway, you also need to create a service provider trunk connecting to TA gateway on your VoIP server.

Port Register-the VoIP server requires TA gateway to register with the providerusing an authentication ID and password.
 If you choose the VoIP server, you need to fill in User Name, Authentication Name and Password to register the FXS port.

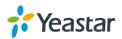

| General Other Settings |                             |
|------------------------|-----------------------------|
| General                |                             |
| Caller ID Name 🛈 : 301 | Caller ID Number 🛈 : 301    |
| VolP Server Template   |                             |
| VoIP Server            |                             |
| User Name 🛈 : 301      | Authentication Name 🛈 : 301 |
| Password :             | From User 🛈 :               |

• **Template Register**-register to your VoIP server and apply the template to FXS ports.

| Edit VolP | Server - Vo | olPServer3        |                          |       |        |   | Х |
|-----------|-------------|-------------------|--------------------------|-------|--------|---|---|
| Genera    | al Advan    | ced               |                          |       |        |   |   |
|           |             | Server ID:        | 3                        |       |        |   |   |
|           |             | Server Name:      | VoIPServer3              |       |        |   |   |
|           |             | Type:             | SIP                      | ¥     |        |   |   |
|           |             | Transport:        | UDP v                    |       |        |   |   |
|           |             | Hostname/IP:      | 192.168.6.162            |       | : 5060 |   |   |
|           |             | Domain:           | 192.168.6.162            |       |        |   |   |
|           |             |                   | Enable Outbound Proxy Se | erver |        | • |   |
|           | Failo       | ver Hostname/IP:  |                          |       | : 5060 |   |   |
|           | F           | Register Mode 🛈 : | Template Register 🔍      |       |        |   |   |
|           |             | User Name 🛈 :     | 300                      |       |        |   |   |
|           | Authen      | tication Name0:   | 300                      |       |        |   |   |
|           |             | Password 0:       | •••••                    |       |        |   |   |
|           |             | From User 🛈 :     |                          |       |        |   |   |
|           |             |                   |                          |       |        |   |   |

## 2. Optimized Flash setting for FXS ports.

Path: Gateway→Port List

## Instruction:

The TA gateway will regard the flash duration between Min Flash andMax Flash as effective flash. Any flash lasting over the longest time will be considered by gateway as hang-up.

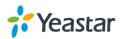

| Edit FXS Port - 1                                                                            | х |
|----------------------------------------------------------------------------------------------|---|
| General Other Settings                                                                       |   |
| General                                                                                      |   |
| Caller ID Name 🛈 :                                                                           |   |
| VolP Server Template                                                                         |   |
| VoIP Server : MyPBX_SPS(1) V                                                                 |   |
| Route Settings                                                                               |   |
| Dial Pattern Template <sup>(1)</sup> : DialPatternTemplate1(1) V DID Number <sup>(1)</sup> : |   |
| r Hotline                                                                                    |   |
| Enable Hotline                                                                               |   |
| Hotline Number 🛈 : Delay Dial 🛈 : 2 s                                                        |   |
| Flash                                                                                        |   |
| Min Flash Time 🛈 : 300 ms Max Flash Time 🛈 : 1000 ms                                         |   |
|                                                                                              |   |

[The End]

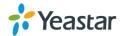